via Safforze, 8 - 32100 Belluno (BL) Italy www.gavazziautomation.com info@gavazzi-automation.com

CARLO GAVAZZI Controls SpA

**Installation and use instructions** CPA is a family of power analyzers for act\_BO21786<br>installation monitoring, thanks to Hall effect sensing.<br>Current is measured with no contact with the copper wire.<br>The comprehensive set of measured variables allow this<br>de

info: +39 0437 355811 / fax: +39 0437 355880

nsertion direction of the

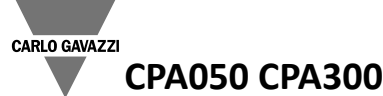

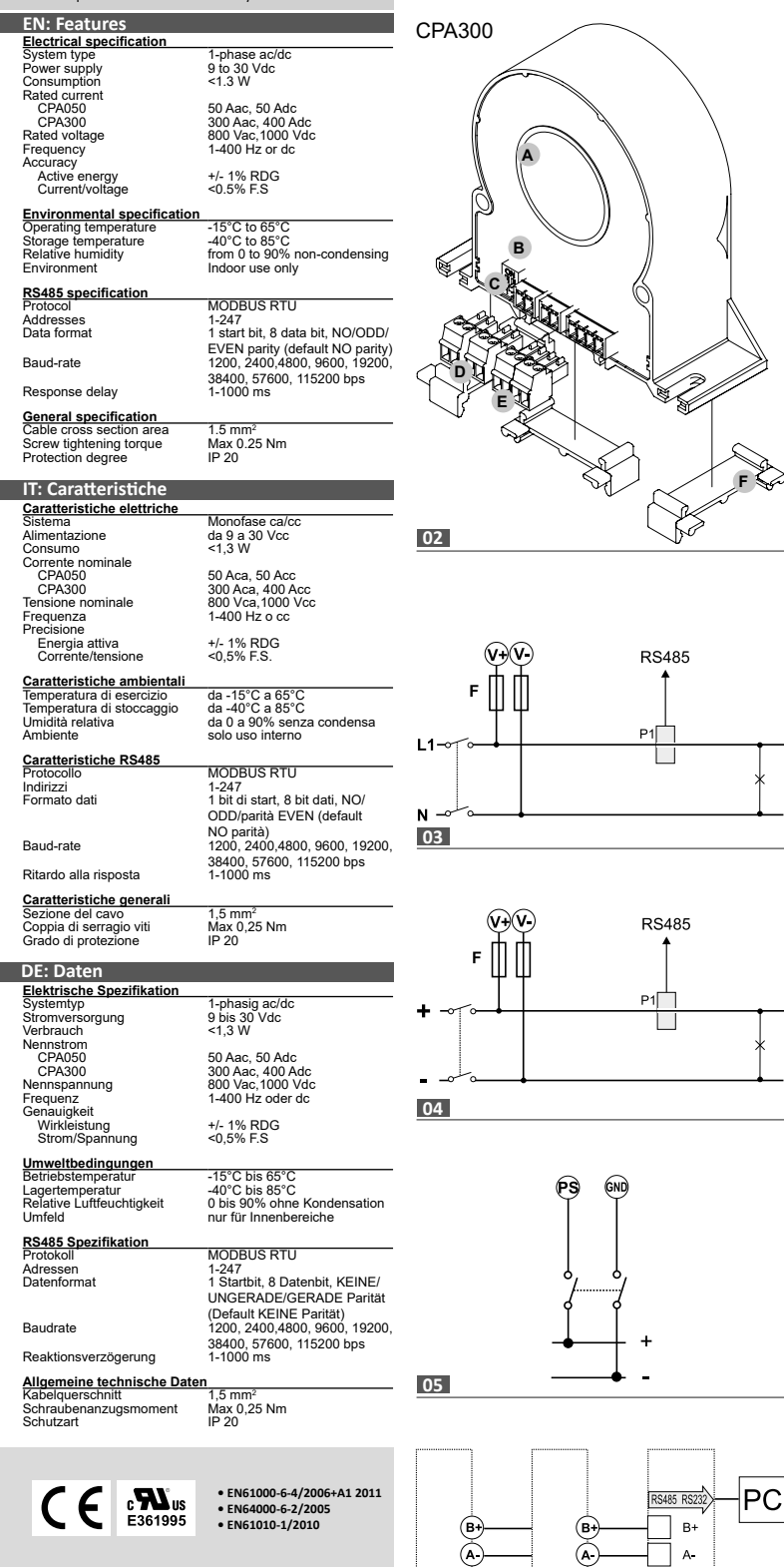

**06**

GND

**GENERAL WARNINGS** DANGER: Live parts. Heart attack, burns and other injuries. Disconnect the power supply and load before installing the analyzer. The energy analyzer should only be installed by qualified/authorized personnel.

CAUTION: any changes made by DIP switch require to switch off the power. CAUTION: make sure that the device is correctly installed before power on. CAUTION: magnetic fields of high intensity can vary the values measured by the transformer. Avoid installation near: permanent magnets, electromagnets or iron masses. If any irregularity is found, reorient or move the device in the most appropriate

area.

INTENDED USE: measurement of electrical parameters, indoor use. Use it in installations with overvoltage cat. III or lower.

These instructions are an integral part of the product. They should be consulted for all situations tied to installation and use. They should be kept within easy reach of operators, in a clean place and in good conditions.

## **Product, Fig. 1 and Fig. 2**

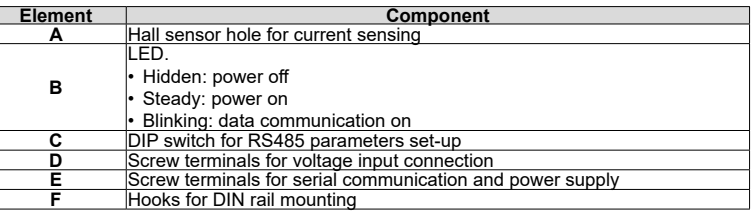

## **To configure the Baudrate via DIP switch (Fig.1 Fig.2, B)**

Set the needed baudrate via DIP switch before connecting and turning on the CPA

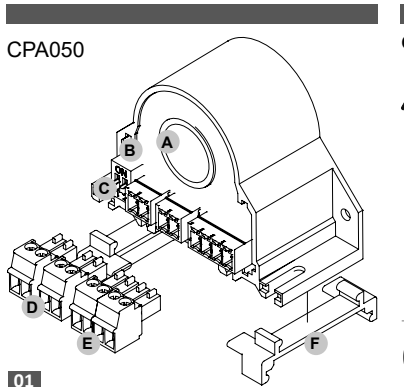

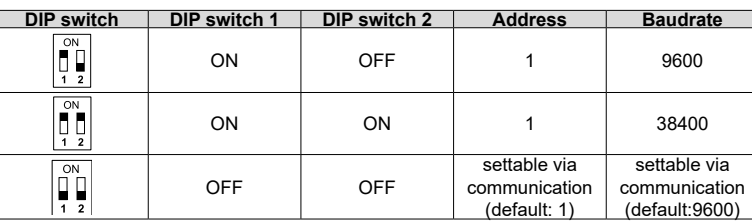

PAY ATTENTION: the baudrate 1200, 2400, 4800, 19200, 57600, 115200 can be set only via ATTENZIONE: i baudrate 1200, 2400, 4800, 19200, 57600, 115200 sono impostabili solo RS485 (see the section after) by means of UCS software.

## **To configure the Baudrate and parameters via RS485**

Lampeggiante: comunicazione dati in corso **C** DIP switch per l'impostazione dei parametri della RS485 **D** Morsetti a vite per il collegamento degli ingressi di tensione

PAY ATTENTION: to set the parameter of CPA via RS485 you need the UCS free software tool provided by Carlo Gavazzi. Download the software from the web-site: http://www.productselection.net/

The following table describes you the procedure to program the address, baudrate and other parameters via RS485 and UCS tool.

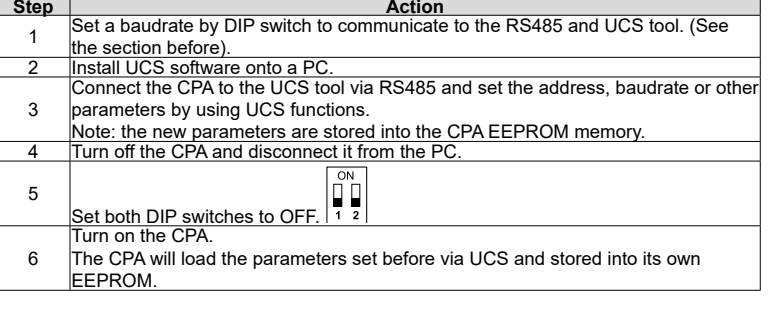

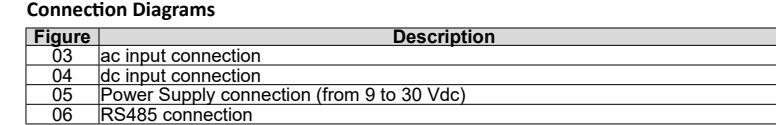

# **ENGLISH**

### **AVVERTENZE GENERALI**

PERICOLO: Parti sotto tensione. Arresto cardiaco, bruciature e altre lesioni. Scollegare l'alimentazione e il carico prima di installare l'analizzatore. Proteggere i morsetti con le coperture. L'installazione degli analizzatori d'energia deve essere eseguita solo da

persone qualificate/autorizzate. ATTENZIONE: ogni modifica apportata mediante DIP switch richiede lo spegnimento preventivo dello strumento. ATTENZIONE: prima di accendere lo strumento assicurarsi che sia cablato

correttamente. ATTENZIONE: campi magnetici di elevata intensità possono variare i valori misurati dal

trasformatore. Evitare l'installazione nei pressi di: magneti permanenti, elettromagneti o masse di ferro. Se si riscontrano irregolarità, riorientare o spostare il dispositivo nella

zona più appropriata. USO PREVISTO: misurazione di parametri elettrici in ambienti interni. Usare in installazioni con categoria di sovratensione III o inferiore.

Queste istruzioni sono parte integrante del prodotto. Devono essere consultate per tutte le situazioni legate all'installazione e all'uso. Devono essere conservate in modo che siano accessibili agli operatori, in un luogo pulito e mantenuto in buone condizioni.

**Prodotto, Fig. 1 e Fig. 2**

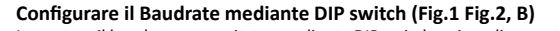

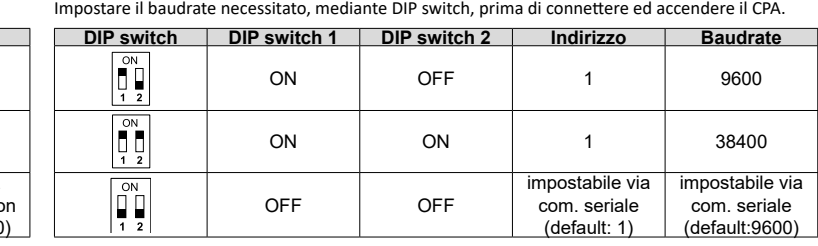

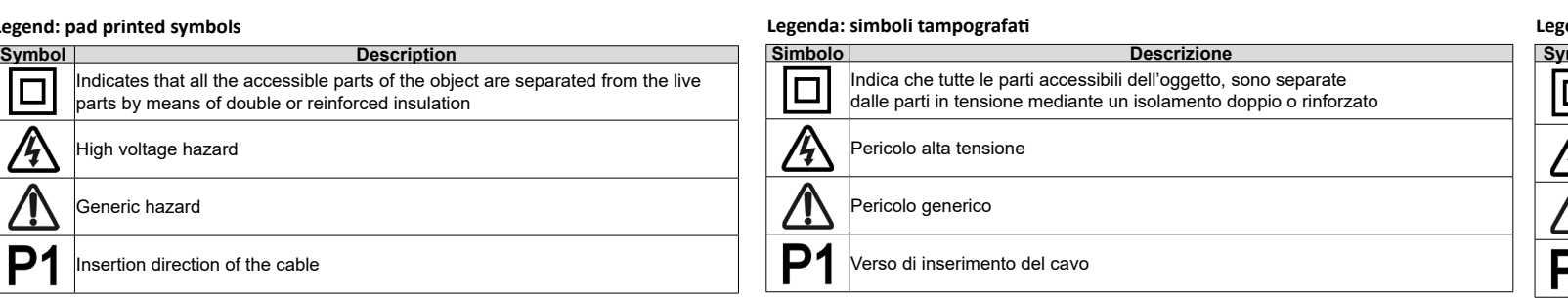

tramite RS485 (vedere la prossima sezione) mediante il software UCS.

# **Configurare il Baudrate ed i parametri mediante RS485**

La tabella seguente descrive la procedura per programmare baudrate e altri parametri mediante RS485 e UCS.

**ITALIANO**

**Elemento Componente A** Sensore di Hall per il rilevamento della corrente

**B**

LED.

• Nascosto: nessuna alimentazione • Fisso: alimentazione presente

**<sup>E</sup>** Morsetti a vite per il collegamento della comunicazione seriale e dell'ali-

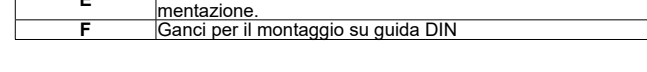

# **Istruzioni installazione e uso**

I CPA sono una famiglia di analizzatori di potenza per il<br>monitoraggio di installazioni ac monofase o cc, grazie<br>al sensore ad effetto di Hall. La corrente è misurata<br>senza il contatto con il cavo di rame. Il set completo

**Installations- und Gebrauchsanweisung**<br>
CPA ist eine Serie von Energiezählern für die Uberwachung von<br>
ac 1-phasig oder dc-Installation durch Hall-Effekt-Abtastung.<br>
Strom wird ohne Kontakt zum Kupferdraht gemessen. Das<br>

## **ALLGEMEINE SICHERHEITSHINWEISE**

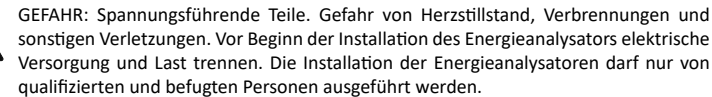

ATTENZIONE: per impostare i parametri del CPA mediante RS485 si necessita del software gratuito UCS fornito da Carlo Gavazzi. Scaricare il software dal sito web: http://www.productselection.net/ ACHTUNG: zur Einstellung des CPA-Parameters per RS485 benötigen Sie die kostenlose UCS-Software von Carlo Gavazzi. Laden Sie die Software von der Webseite http://www.productselection.net/ runter

VORSICHT: Änderungen durch DIP switch erfordern ein Abschalten der Stromversorgung.

VORSICHT: stellen Sie sicher, dass das Gerät vor der Speisung korrekt installiert wurde. VORSICHT: starke Magnetfelder können die durch den Wandler gemessenen Werte verändern. Vermeiden Sie die Installation in der Nähe von: permanenten Magneten, Elektromagneten oder Eisenmassen. Richten Sie das Gerät neu aus oder bewegen Sie es in den günstigsten Bereich, falls Unregelmäßigkeiten auftreten.

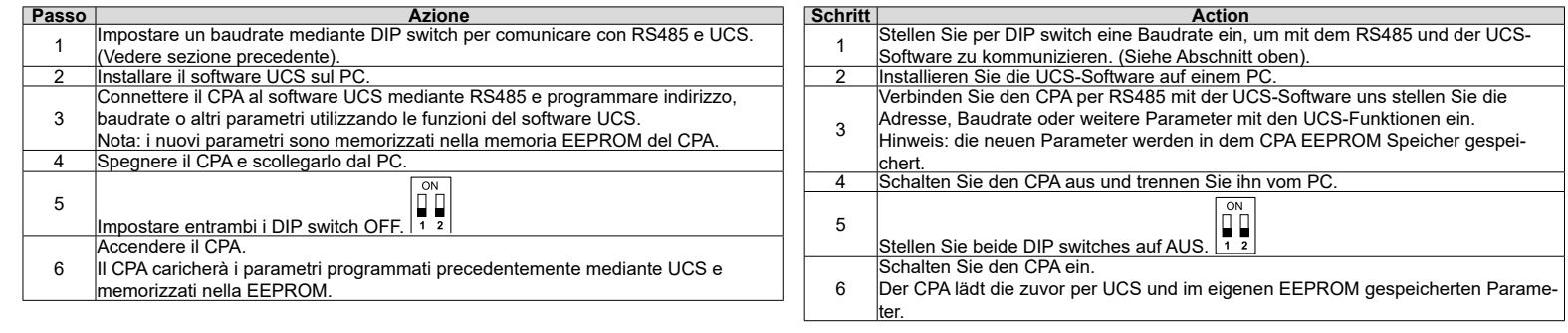

VERWENDUNG: Messung von elektrischen Parametern, in Innenbereichen. In Installationen mit Überspannungs-Kategorie III oder niedriger verwenden.

Diese Anweisungen sind fester Bestandteil des Produkts. Sie müssen vor der Installation und Verwendung sorgfältig gelesen werden. Diese Anweisungen sicher an einem sauberen Ort aufbewahren und für Bedienpersonen jederzeit verfügbar halten.

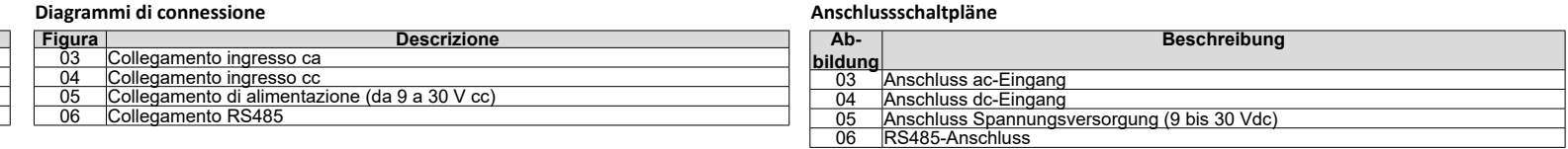

### **Produkt, Abb. 1 und Abb. 2**

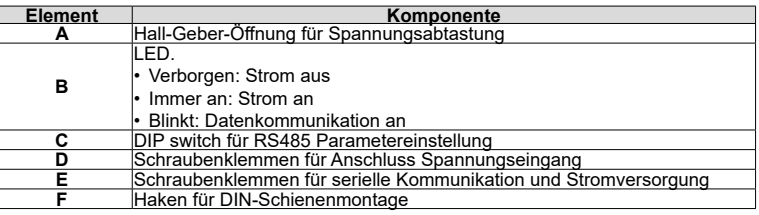

### **Konfiguration der Baudrate per DIP switch (Abb.1 Abb.2, B)**

Stellen Sie die erforderliche Baudrate per DIP switch ein, bevor der CPA angeschlossen und eingeschaltet wird.

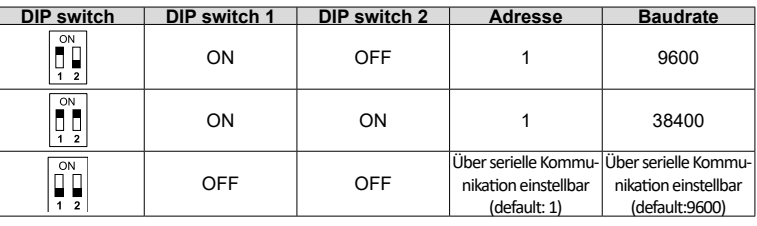

ACHTUNG: die Baudrate 1200, 2400, 4800, 19200, 57600, 115200 kann nur per RS485 (siehe folgenden Abschnitt) durch UCS Software eingestellt werden.

### **Konfiguration der Baudrate und Parameter per RS485**

Die folgende Tabelle beschreibt die Prozedur zur Programmierung der Adresse, Baudrate und weiterer Parameter per RS485 und UCS-Software.

**Legend: pad printed symbols**

10.

A

 $P<sub>1</sub>$ 

High voltage hazard

Generic hazard

### **Legende: Aufgedruckte Symbole**

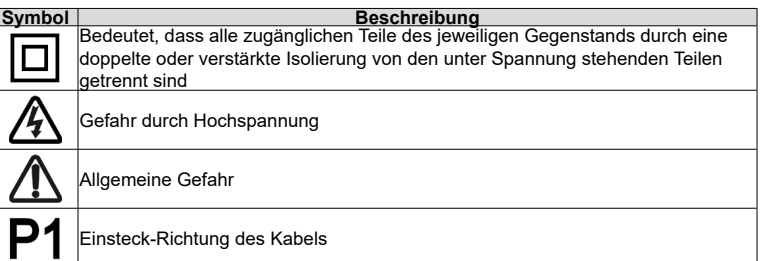

via Safforze, 8 - 32100 Belluno (BL) Italy www.gavazziautomation.com info@gavazzi-automation.com info: +39 0437 355811 / fax: +39 0437 355880

CARLO GAVAZZI Controls SpA

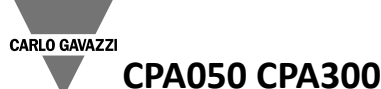

**06**

(GND)

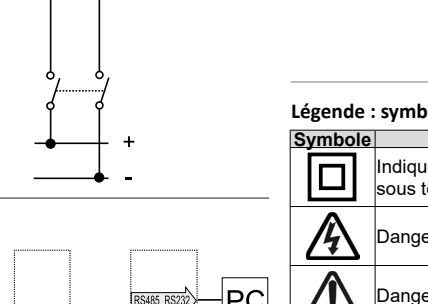

CPA050

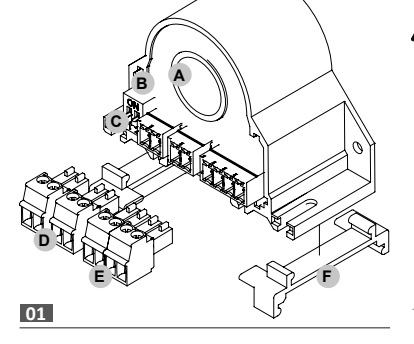

**F**

**E** Bornes à vis pour la communication série et la mise sous tension<br>**F C**rochets pour montage de rails DIN

## **FRANÇAIS**

**AVERTISSEMENTS GÉNÉRAUX** RISQUES : Pièces sous tension. Crise cardiaque, brûlures et autres blessures. Débranchez l'alimentation électrique et chargez le dispositif avant d'installer l'analyseur. L'analyseur d'énergie doit être installé par un personnel qualifié/agréé. MISE EN GARDE : tous les changements apportés par commutateur DIP exige la mise hors tension.

MISE EN GARDE : vérifier que le dispositif est bien installé avant de le mettre sous tension.

MISE EN GARDE : les champs magnétiques à haute intensité peuvent modifier les valeurs mesurées par le transformateur. Ne pas l'installer près : d'aimants permanents, d'électro-aimants ou de masses de fer. En cas d'irrégularité, réorienter ou déplacer le dispositif dans la zone la plus appropriée.

USAGE PRÉVU : mesure des paramètres électriques, usage en intérieur. À utiliser sur des installations avec une surtension de cat. III ou inférieure.

Ces instructions font partie intégrante du produit. Elles doivent être consultées pour toutes les situations liées à l'installation et à l'utilisation. Elles doivent être conservées de manière à être facilement accessibles aux opérateurs, dans un endroit propre et en bon état.

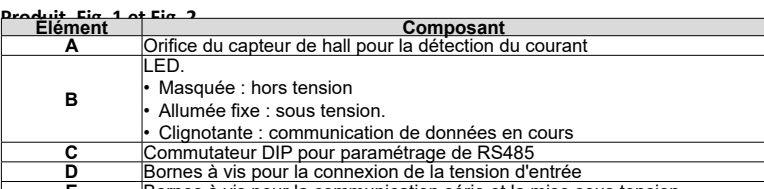

- **Étape** | **Action**<br> **Action Action Action Action Action Action Action Action Action Action Action Action Action Action Action Action Action Action Action Action Action Action Act** Configurer un débit en Baud par commutateur DIP pour communiquer avec le<br>RS485 et l'UCS. (Voir le chapitre précédent).<br>Installer le logiciel UCS sur un ordinateur.<br>Connecter le CPA à l'UCS via le RS485 et saisir l'adresse, 3 d'autres paramètres en utilisant les fonctions de l'UCS. Remarque : les nouveaux paramètres sont enregistrés dans la mémoire EEPROM du CPA. 4 Couper le CPA et le déconnecter de l'ordinateur 5 Mettre les deux commutateurs DIP en marche (OFF). 6 Allumer le CPA. Le CPA chargera les paramètres configurés au moyen de l'UCS et enregistrés ns sa mémoire EEPROM.
- **Schémas de Câblage**

**Pour configurer le débit en Baud via le commutateur DIP (Fig.1 Fig.2, B)**

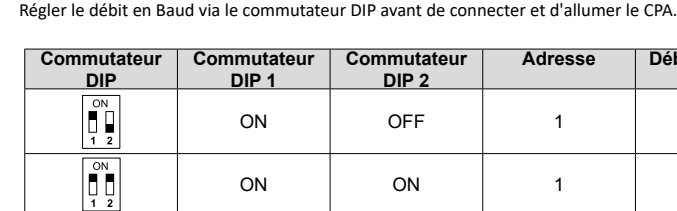

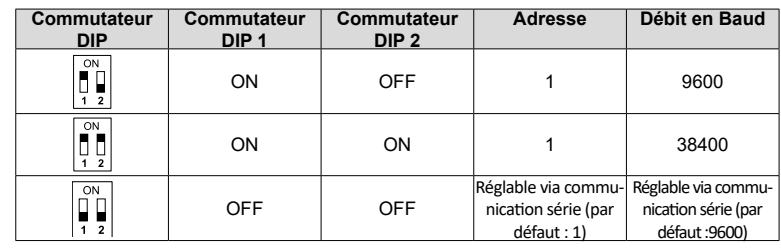

ATTENTION: le débit en Baud 1200, 2400, 4800, 19200, 57600, 115200 peut se régler uniquement via le RS485 (cf. chapitre suivant) au moyen du logiciel UCS.

**Configuration du débit en Baud et des paramètres via le RS485** ATTENTION : pour paramétrer le CPA via le RS485 il faut le logiciel gratuit UCS fourni par Carlo Gavazzi. Télécharger le logiciel sur le site web : http://www.productselection.net/

Le tableau ci-dessous décrit la procédure pour programmer l'adresse, le débit en Baud et d'autres paramètres via le RS485 et l'outil UCS.

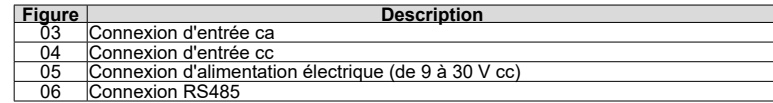

**Instructions d'installation et d'utilisation** Les CPA sont une famille d'analyseurs d'énergie pour une surveillance<br>d'installation monophasée CA ou CC grâce à la détection de l'effet<br>Hall Le courant est mesuré avec un contact NO avec un fil en cuivre<br>L'éventail exhaus processus industriels et des systèmes de chargement de batteries.

## **ADVERTENCIAS GENERALES**

PELIGRO: Elementos sometidos a tensión. Ataque al corazón, quemaduras u otras lesiones. Desconecte la fuente de alimentación y carga antes de instalar el analizador. El analizador de energía sólo lo debe instalar personal cualificado/ autorizado. CUIDADO: cualquier cambio realizado por el interruptor DIP requiere desconectar la alimentación.

CUIDADO: asegúrese de que el dispositivo está instalado correctamente antes de encenderlo.

CUIDADO: los campos magnéticos de alta intensidad pueden modificar los valores medidas por el transformador. No instalar cerca de: imanes permanentes, electroimanes o masas de hierro Si se detecta cualquier irregularidad, reoriente o mueva el dispositivo hacia la zona más adecuada.

USO PREVISTO: medición de parámetros eléctricos, uso interno. A ser utilizado en instalaciones con categoría de sobrevoltaje III o más baja.

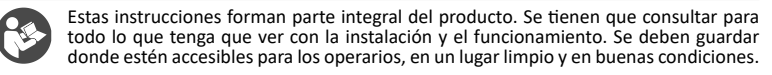

**Para configurar la velocidad de baudios mediante el interruptor DIP (Fig.1 Fig.2, B)** Establecer la velocidad de baudios necesaria mediante el interruptor DIP antes de conectar y encender el CPA.

ATENCIÓN: la velocidad de baudios 1200, 2400, 4800, 19200, 57600, 115200 solo se puede establecer a través de RS485 (ver la sección después) mediante software UCS.

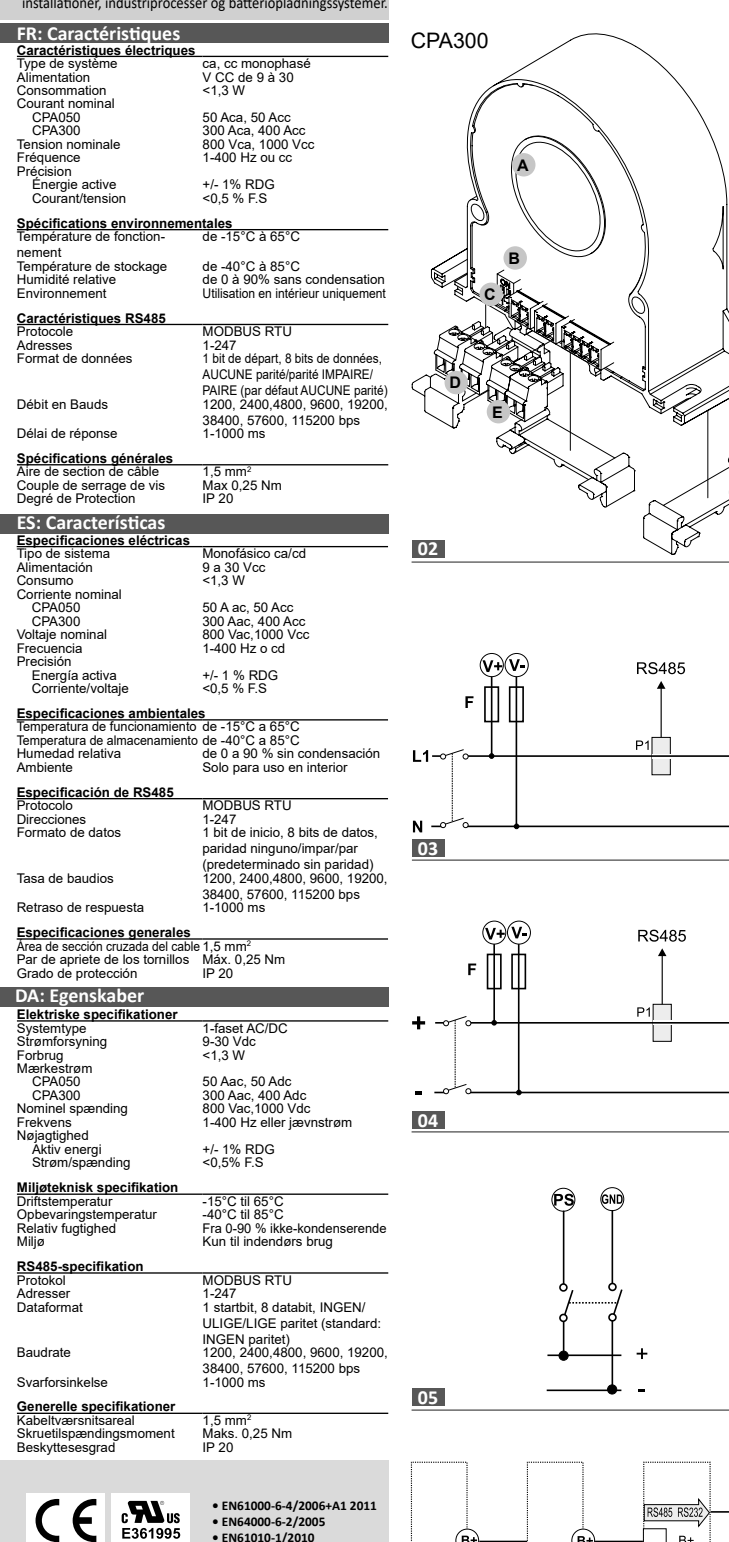

**Para configurar la velocidad de baudios y los parámetros mediante RS485** ATENCIÓN: para establecer el parámetro de CPA mediante RS485 necesita la herramienta de software gratuita UCS suministrada por Carlo Gavazzi. Descargue el software desde el sitio web: http://www. productselection.net/

La siguiente tabla le describe el procedimiento para programar la dirección, la velocidad de baudios y otros parámetros a través de RS485 y la herramienta UCS.

### **Diagramas de conexiones**

**ESPAÑOL**

## **Instrucciones de instalación y uso**

CO digo 80021786<br>
CPA es una familia de analizadores de potencia para supervisión<br>
de instalación monofásica de ca o cd, gracias a la detección de<br>
efecto Hall. La corriente se mide sin contato con el cable de<br>
cobre. El c

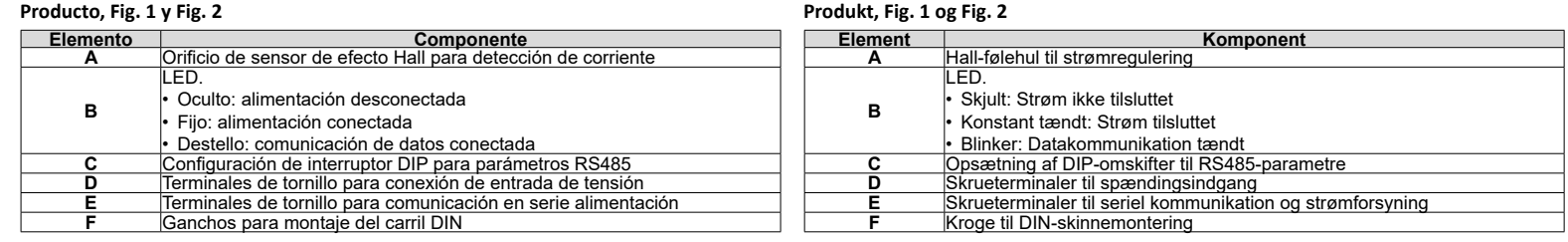

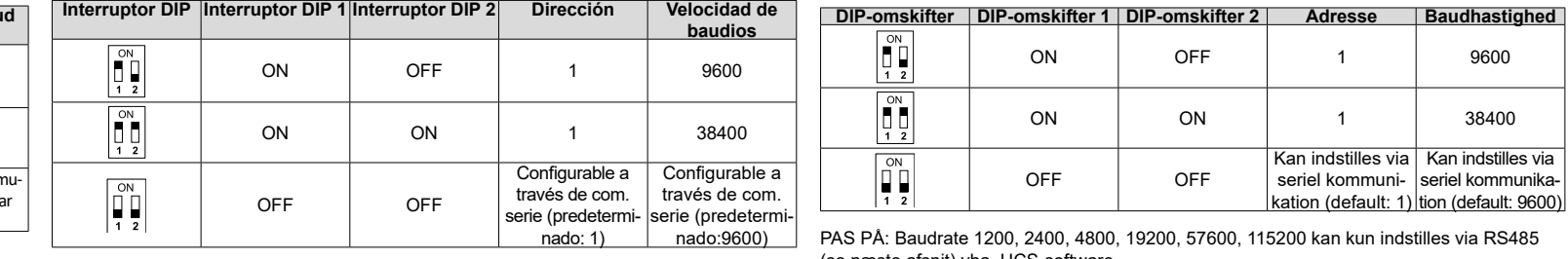

# **GENERELLE ADVARSLER**

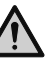

FARE: Spændingsførende dele. Hjerteanfald, forbrændinger og andre kvæstelser. Afbryd strømforsyningen og belastningen, inden analysatoren installeres. Energianalysatoren må kun installeres af fagkyndigt/autoriseret personale.

FORSIGTIG: Eventuelle ændringer, som udføres af DIP-omskifteren, kræver, at der slukkes for strømmen.

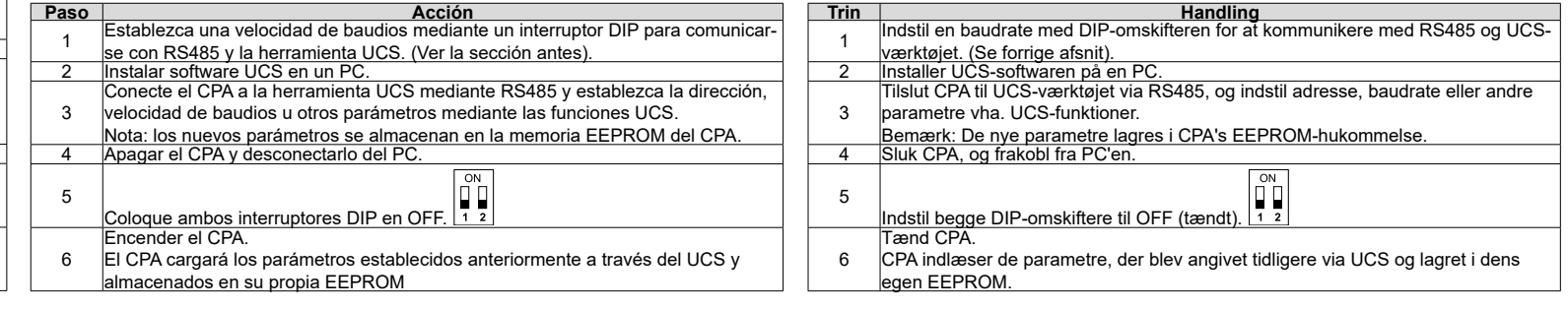

FORSIGTIG: Sørg for, at anordningen er korrekt installeret, før der tændes for strømmen.

FORSIGTIG: Magnetiske feltet med høj intensitet kan betyde en ændring af de værdier, der måles af transformeren. Undgå installation i nærheden af: permanente magneter, elektromagneter eller jernmasser. Hvis der opdages uregelmæssigheder, skal anordningen vendes i en anden retning eller flyttes til et andet egnet sted. TILSIGTET BRUG: Måling af elektriske parametre, til indendørs brug. Skal anvendes i installationer med en overspænding i kat. III eller herunder.

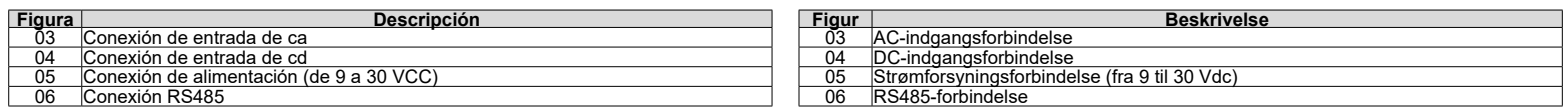

Disse instruktioner er en integreret del af produktet. De skal altid konsulteres i alle situationer, som drejer sig om installation og brug. De skal være tilgængelige for operatørerne, opbevares på et rent sted og holdes i god stand.

# **Sådan konfigureres baudrate via DIP-omskifter (Fig.1 Fig.2, B)**

Indstil den relevante baudrate via DIP-omskifteren før tilslutning og tænding af CPA.

(se næste afsnit) vha. UCS-software.

## **Sådan konfigureres baudrate og parametre via RS485**

PAS PÅ: For at indstille parameteren til CPA via RS485 skal du bruge det gratis UCS-softwareværktøj, som leveres af Carlo Gavazzi. Download softwaren fra websitet: http://www.productselection.net/

følgende tabel beskrives proceduren for programmering af adresse, baudrate og andre parametre via RS485 og UCS-værktøje

## **Tilslutningsdiagrammer**

## **Installations- og betjeningsvejledning**

CPA er en familie af effektanalysatorer til  $\overline{AC}$  1486  $\overline{2021786}$  installationsovervågning, takket være Hall-effektregulering.<br>Stømmen måles uden kontakt med kobberledningen. Det formen måles uden kontakt med kobbe

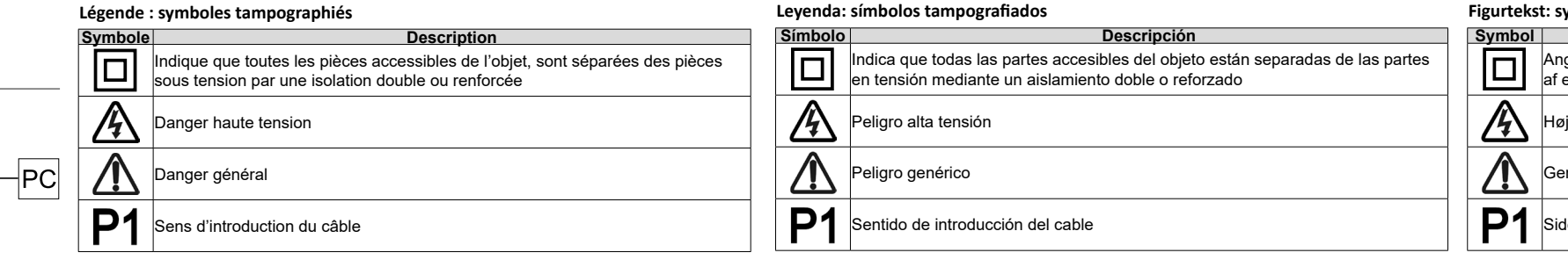

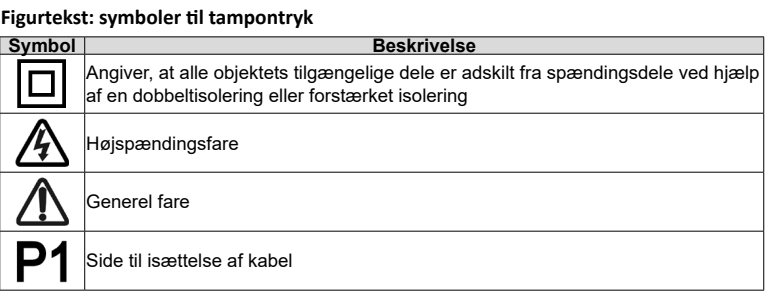